Chord Electronics Product Communication | English

The Pumphouse, Farleigh Lane, East Farleigh, Maidstone ME16 9NB United Kingdon

info@chordelectronics.co.uk chordelectronics.co.uk

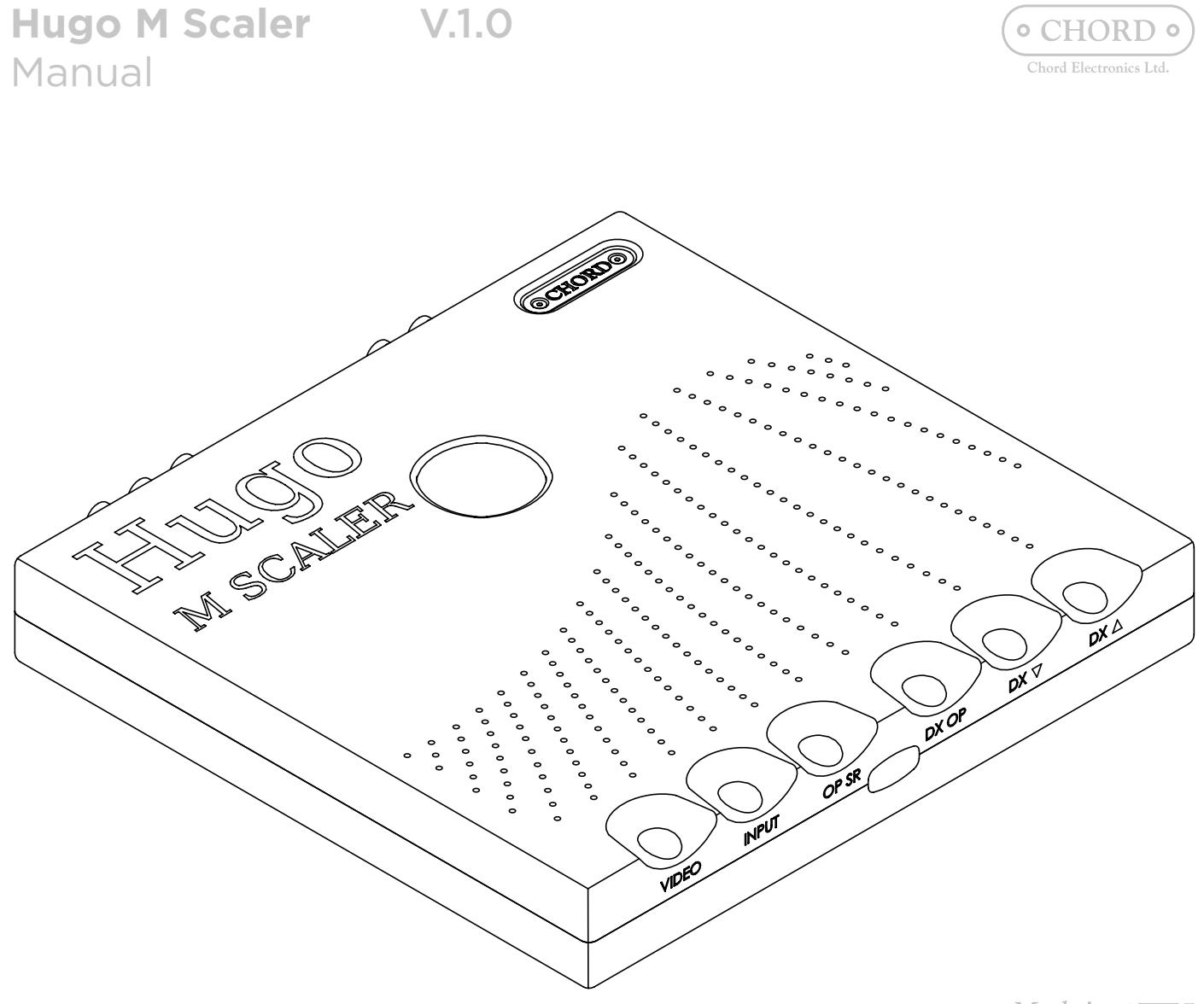

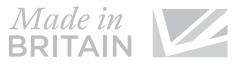

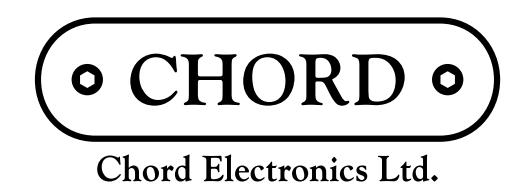

## THIS IS PURE AUDIO

**\_**

**\_**

## Contents 0.0

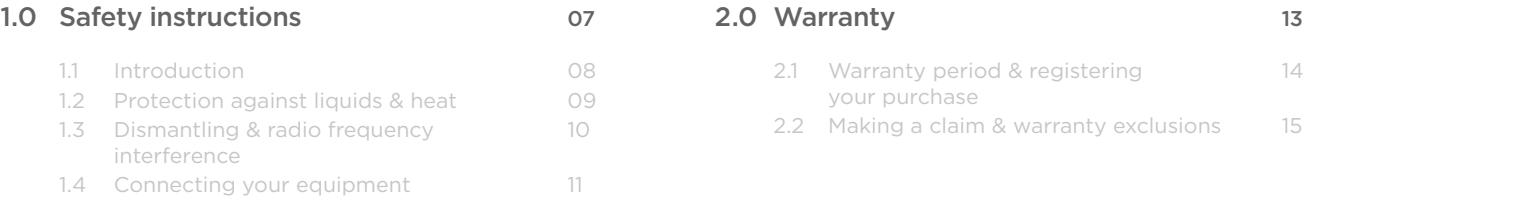

## 3.0 Getting to know Hugo M Sca

- 3.1 Getting to know Hugo M Scale
- 3.2 The front panel
- 3.3 The top panel
- 3.4 The rear panel
- 3.5 The remote control

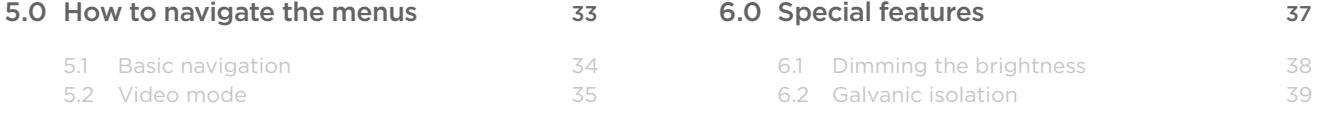

## *0.0 Contents*

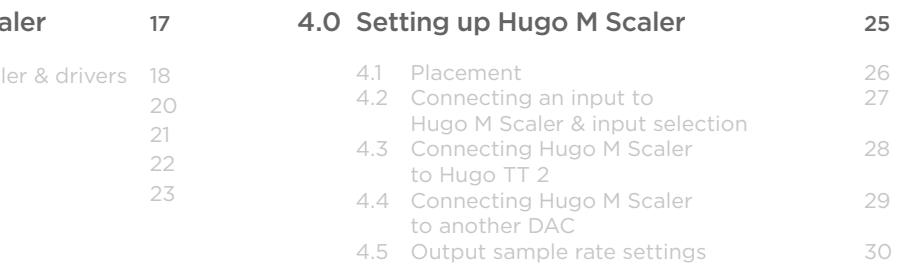

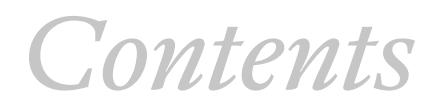

**\_**

**\_**

Safety instructions and the 1.0

- 
- 1.1 Introduction
- 1.2 Protection against liquids & heat
- 1.3 Dismantling & radio frequency interference
- 1.4 Connecting your equipment

# *1.0 Safety*

*instructions*

**\_**

Chord Electronics **Hugo M Scaler |** Manual

**\_**

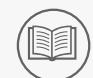

1.1 Introduction 1.2 Protection against liquids & heat

### 1.1 Introduction 1.2 Protection against

1.3 Dismantling & radio frequency interference 1.4 Connecting your equipment

- liquids & heat
- 1.3 Dismantling & radio frequency interference
- 1.4 Connecting your equipment

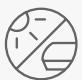

## Introduction Protection against 1.1 1.2 liquids & heat

We also recommend that you store this user manual, along with your original receipt of purchase, in a safe place should you require assistance in the future.

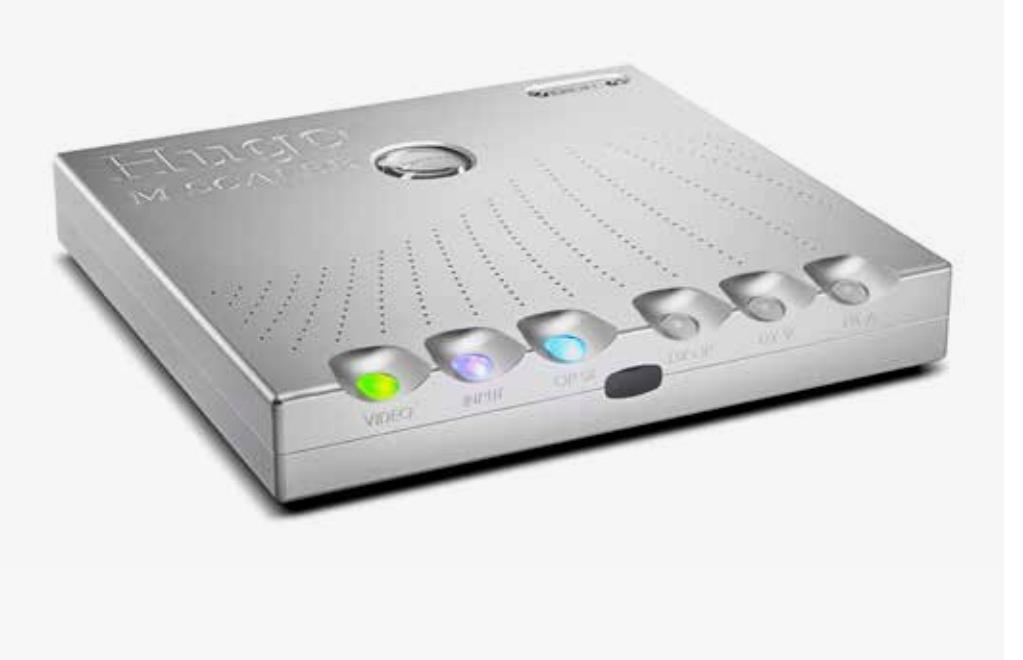

 $M$ ade in BRITAIN

Hugo M Scaler is a device that converts your sources to 705.6 or 768kHz 24-bit PCM

and achieves reconstruction of the original analogue signal in the ADC to a better than 16-bit accuracy under all conditions.

Before operation, we strongly advise you read this user manual thoroughly.

The Hugo M Scaler is not protected against liquids ◯ of any kind. Never place containers of liquid on Hugo M Scaler. Never allow Hugo M Scaler to come into contact with moisture or liquids; doing so could result in electrocution or damage to the Hugo M Scaler's internal circuitry.

Be aware that liquids, including water that has dried, can leave minerals that can affect the PCB and other components, which could eventually lead to oxidisation and short-circuiting.

If the Hugo M Scaler comes into contact with moisture or liquids, immediately disconnect from the mains power supply, and connected equipment and contact Chord Electronics for further advice.

 The Hugo M Scaler has internal thermal protection which will shut down the unit in the event of excessive temperatures being reached. Never operate the Hugo M Scaler near sources of heat or naked flames as this will decrease the lifespan of the internal components. It is advised that you do not operate the Hugo M Scaler in an area of direct sunlight or on top of significant heatproducing devices.

Please be aware that it is entirely normal for the Hugo M Scaler to become warm during use, particularly within a stacked configuration. If you are concerned about the temperatures, please switch the device off or consider a different placement.

**\_**

Chord Electronics **Hugo M Scaler |** Manual

**\_**

### Dismantling & radio frequency interference

1.3 Connecting your equipment 1.4

1.1 Introduction 1.2 Protection against liquids & heat

 $\left(\begin{smallmatrix} \mathbb{I}_1 & \cdots & \mathbb{I}_N \ \mathbb{I}_1 & \cdots & \mathbb{I}_N \end{smallmatrix}\right)$ 

 $\left(\begin{array}{c}\n\overline{\phantom{0}}\circ\overline{\phantom{0}}\circ\overline{\phantom{0}}\end{array}\right)$ 

 $\left( \begin{array}{c} \end{array} \right)$ 

1.3 Dismantling & radio frequency interference 1.4 Connecting your equipment

- 1.1 Introduction 1.2 Protection against liquids & heat
- 1.3 Dismantling & radio frequency interference
- 1.4 Connecting your equipment

 $\mathbf{\hat{x}}$ Never attempt to open, dismantle or apply internal third-party devices to it or insert anything other than the listed interconnects or headphone adapters within this user manual.

There are no user-serviceable 47 components within the Hugo M Scaler or its power supply. Dangerous voltages/currents exist within the Hugo M Scaler and its power supply, posing a severe risk of electrocution and/or fire.

When connecting the Hugo M Scaler to any equipment, make sure that all devices are off, including the Hugo M Scaler.

If the Hugo M Scaler develops a fault or the casework becomes damaged, immediately disconnect from the mains power supply and connected equipment, and contact Chord Electronics for further advice.

> If the power supply is prematurely disconnected Hugo M Scaler may still remain active for up to 15 seconds, however, this may cause damage to connected equipment.

> Before connecting the Hugo M Scaler to any equipment, consult the manufacturer's user guide to confirm compatibility.

Once connected, switch all equipment on starting with the source and ending with the amplification.

Initially, operate the any connected equipment on its lowest gain setting and lowest volume setting, gently increasing to a comfortable listening level.

Never operate connected equipment to the Hugo M Scaler at excessive sound levels; permanent hearing damage and loss can occur.

The included 15V 4000mA power supply simply plugs into the Hugo M Scaler.

With a thick, solid aluminium chassis, the Hugo M Scaler's casework largely protects the sensitive internal circuitry from radio frequency interference. However, for optimal performance, it is recommended that the following points are observed:

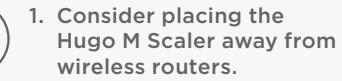

2. Separate the Hugo M Scaler from amplifiers using toroidal transformers.

3. Operate mobile phones at a distance to avoid interference.

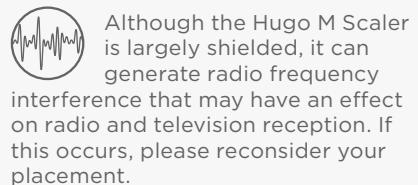

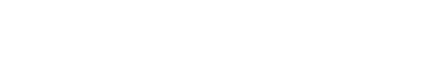

Never disconnect the  $\sqrt{\frac{1}{8}}\setminus$  power cable during operation. Only disconnect when Hugo M Scaler is off. If the power cable is disconnected during operation there is a risk of damage to connected equipment.

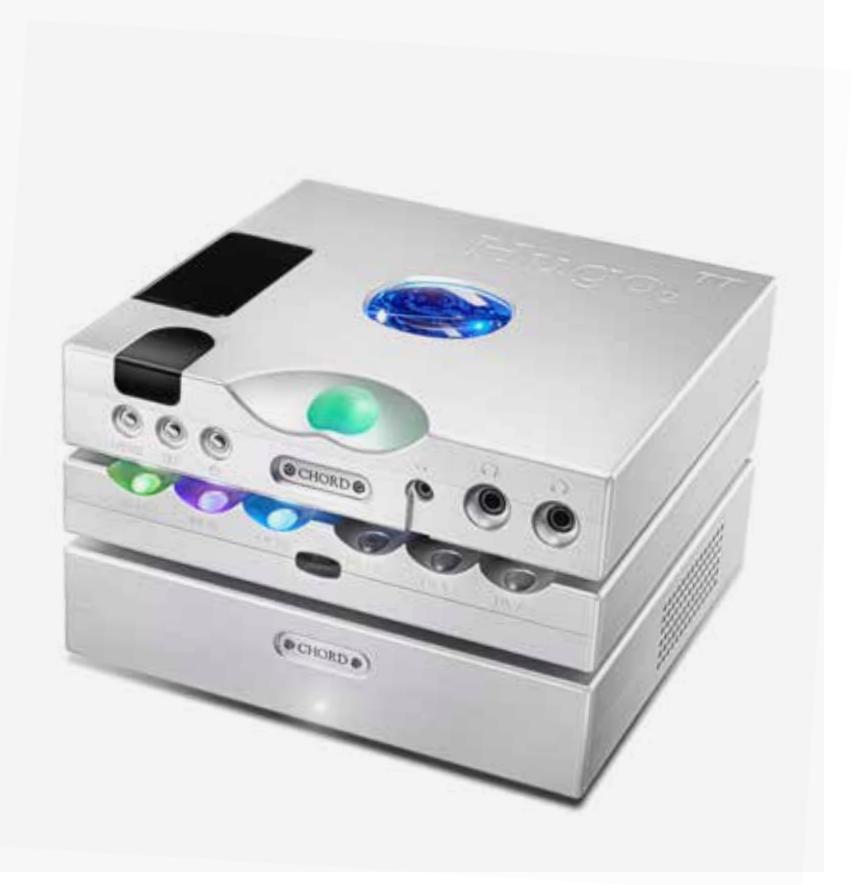

**\_**

Warranty 2.0

- 
- 2.1 Warranty period & registering your purchase
- 2.2 Making a claim & warranty exclusions

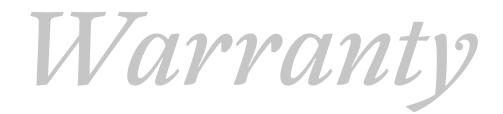

## *2.0 Warranty*

**\_**

Chord Electronics **Hugo M Scaler |** Manual

**\_**

## 2.1 Making a claim and the set of the set of the set of the set of the set of the set of the set of the set of the set of the set of the set of the set of the set of the set of the set of the set of the set of the set of t & warranty exclusions

Warranty period & registering your purchase

**2.1 Warranty period & registering** 2.2 Making a claim & warranty your purchase exclusions

2.1 Warranty period & registering **2.2 Making a claim & warranty** your purchase exclusions

2.2

 $\begin{pmatrix} 1 \\ \frac{1}{\sqrt{2}} \end{pmatrix}$ Please use the form below to record the details of your purchase in the event that these are required at a later date, we further advise that all purchases are registered with Chord Electronics at: chordelectronics.co.uk/registerproduct/

At point of sale, Chord Electronics Ltd. provides the Hugo M Scaler with a comprehensive three-year warranty\* which covers defects in materials and workmanship through fair wear and tear. The warranty will be void if any other PSU other than that supplied is used.

\*The warranty is transferable with proof of purchase, however is not available on ex-demonstration products.

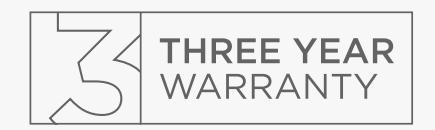

In the unlikely event of a claim, you must provide Chord Electronics with the details of the claim, including your original proof of purchase and serial number in order to validate the nature of the repair.

Upon receipt, Chord Electronics will make an assessment within 30 days and provide a reasonable solution.

All warranty repairs must be carried out by Chord Electronics or an approved service centre to guarantee the quality and safety of the repair.

WARRANTY EXCLUSIONS: The warranty does not cover connected equipment, personal injury or development natural patina of the metalwork and will be null and void if the following is applied: wilful neglect; modification or tampering of the product; improper use of the product; acts of God; damage caused by a connected device; mechanical shock; fire or application of excessive heat or repair/modification by a non-authorised third-party vendor.

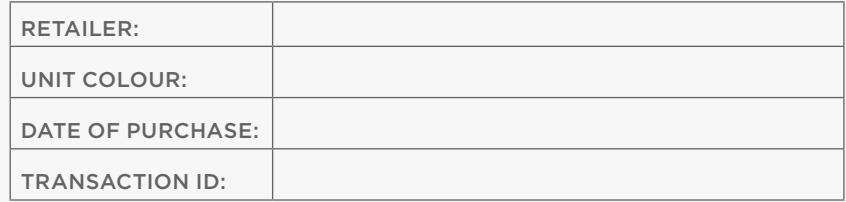

**\_**

**\_**

Getting to know Hugo M Scaler

- 3.0
- 3.1 Getting to know Hugo M Scaler & drivers
- 3.2 The front panel
- 3.3 The top panel
- 3.4 The rear panel
- 3.5 The remote control

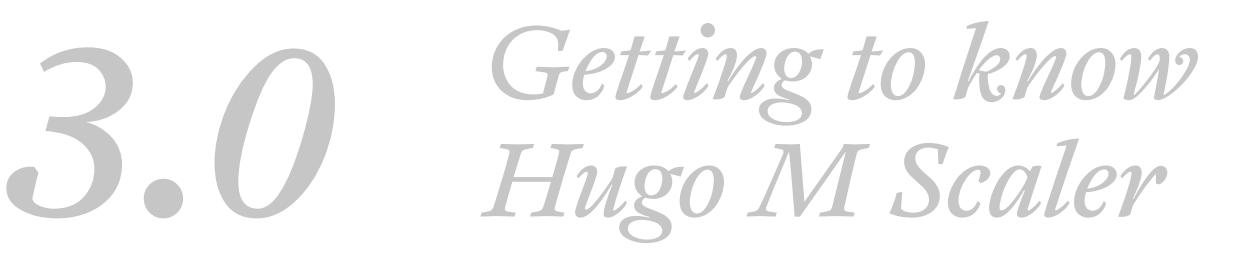

**\_**

**3.1 Getting to know Hugo M Scaler** 3.3 The top panel & drivers 3.2 The front panel 3.4 The rear panel Chord Electronics **Hugo M Scaler |** Manual

### Getting to know Hugo M Scaler 3.1 & drivers

**\_**

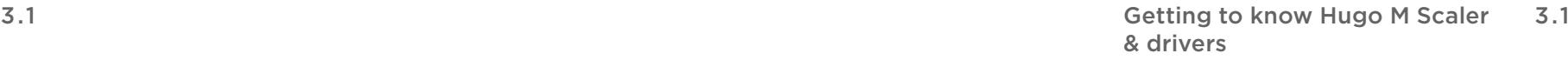

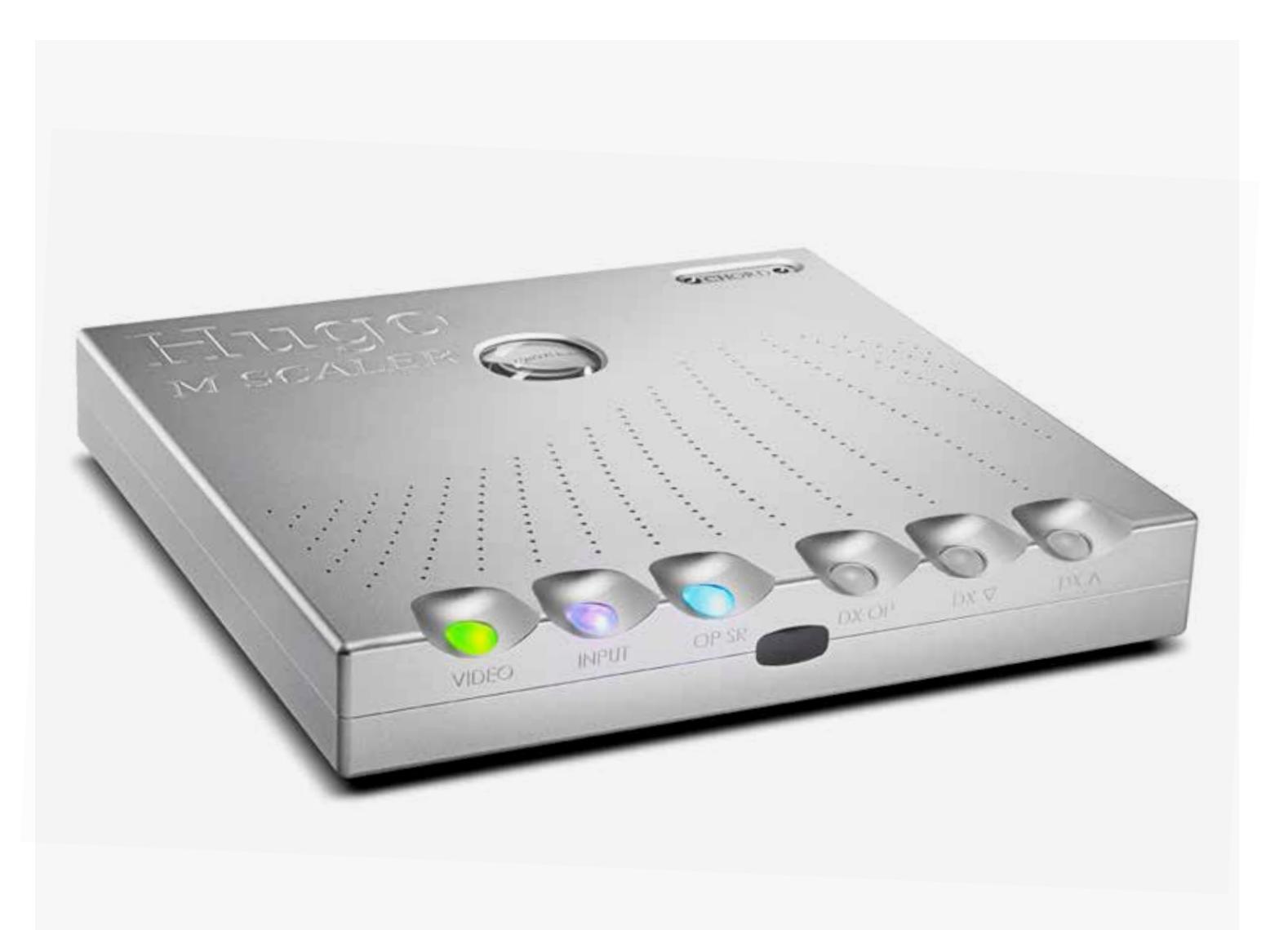

- **3.1 Getting to know Hugo M Scaler** 3.3 The top panel & drivers
- 3.2 The front panel
- 3.4 The rear panel
- 3.5 The remote control

3.5 The remote control

DRIVERS: The Hugo M Scaler is driverless with Mac OS X and Linux operating systems and only requires drivers for Windows.

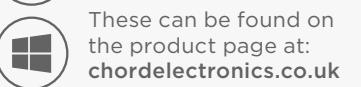

C

A

The Hugo M Scaler is a highly advanced standalone upscaler capable of redefining sound quality from digital audio.

The Hugo M Scaler uses the world's most advanced filter technology to upscale standard 44.1kHz digital audio up to 705kHz (16x CD's 44.1kHz native resolution), ready to be passed to a suitable DAC; Hugo M Scaler extends its upscaling performance to 768kHz (from 96kHz input data) for dual-BNCinput Chord Electronics DACs: (at the time of writing) DAVE, Qutest, Hugo 2 and the new Hugo TT 2.

To get the very most from the device we recommend that you familiarise yourself with the user manual.

- 3.1 Getting to know Hugo M Scaler 3.3 The top panel & drivers
- 3.2 The front panel
- 3.4 The rear panel
- 3.5 The remote control

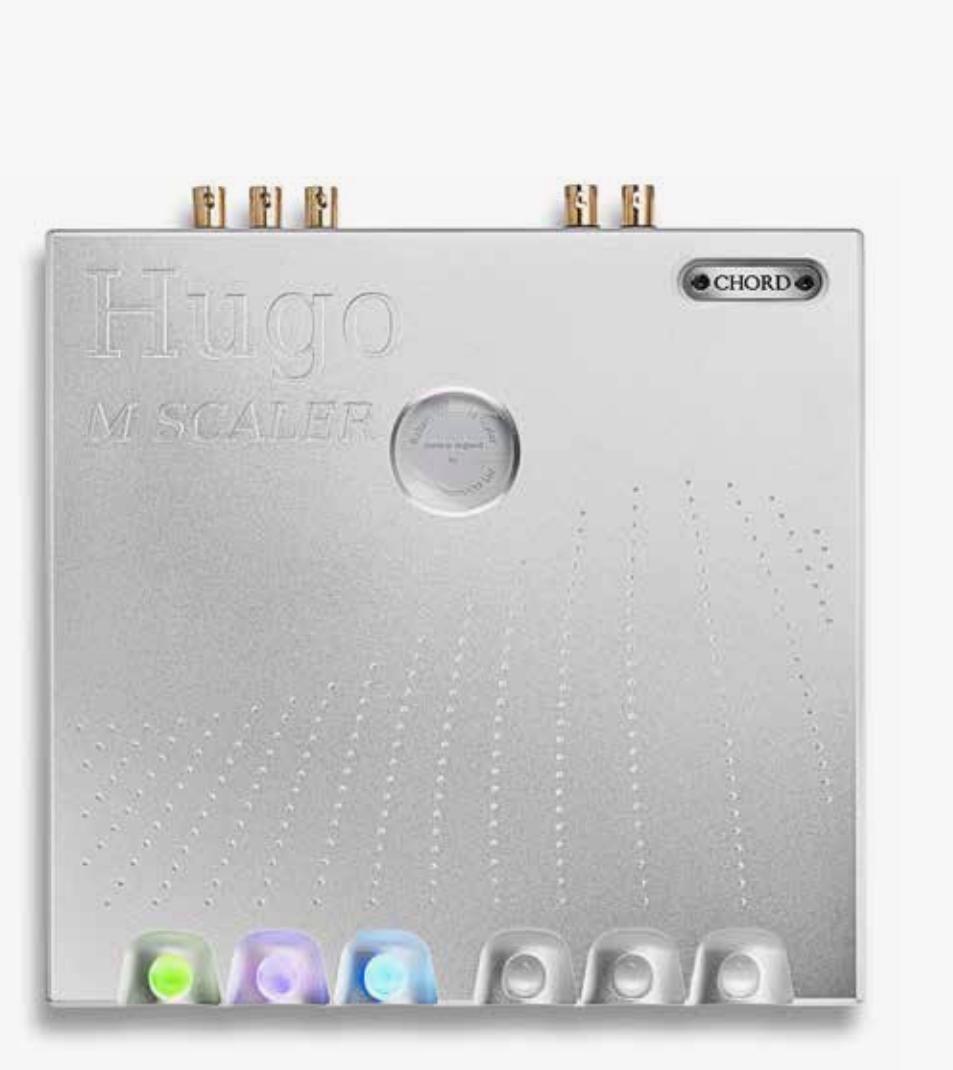

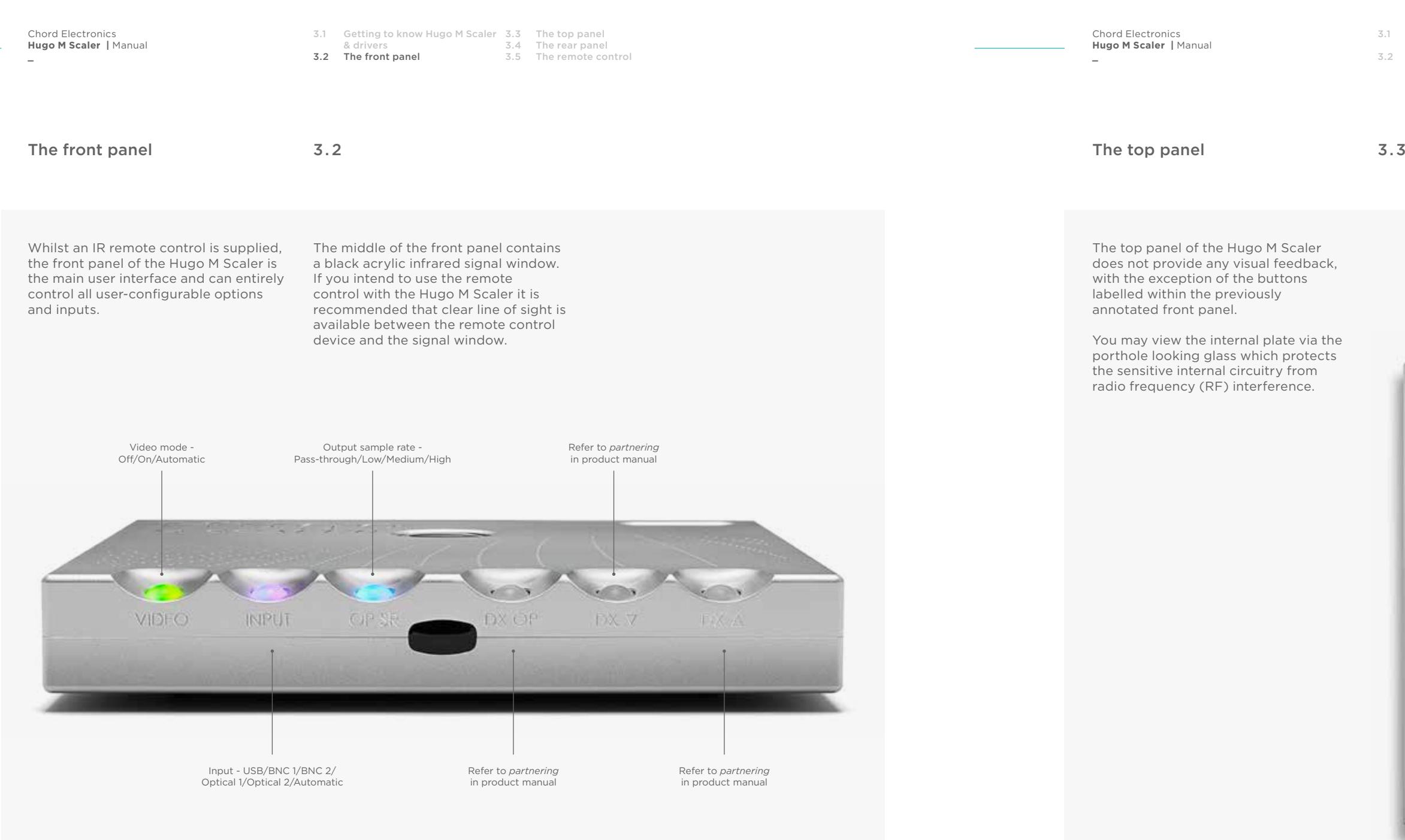

**\_**

Chord Electronics **Hugo M Scaler |** Manual

**\_**

3.1 Getting to know Hugo M Scaler 3.3 The top panel<br>& drivers **3.4 The rear panel** 3.2 The front panel

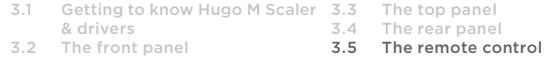

3.5 The remote control

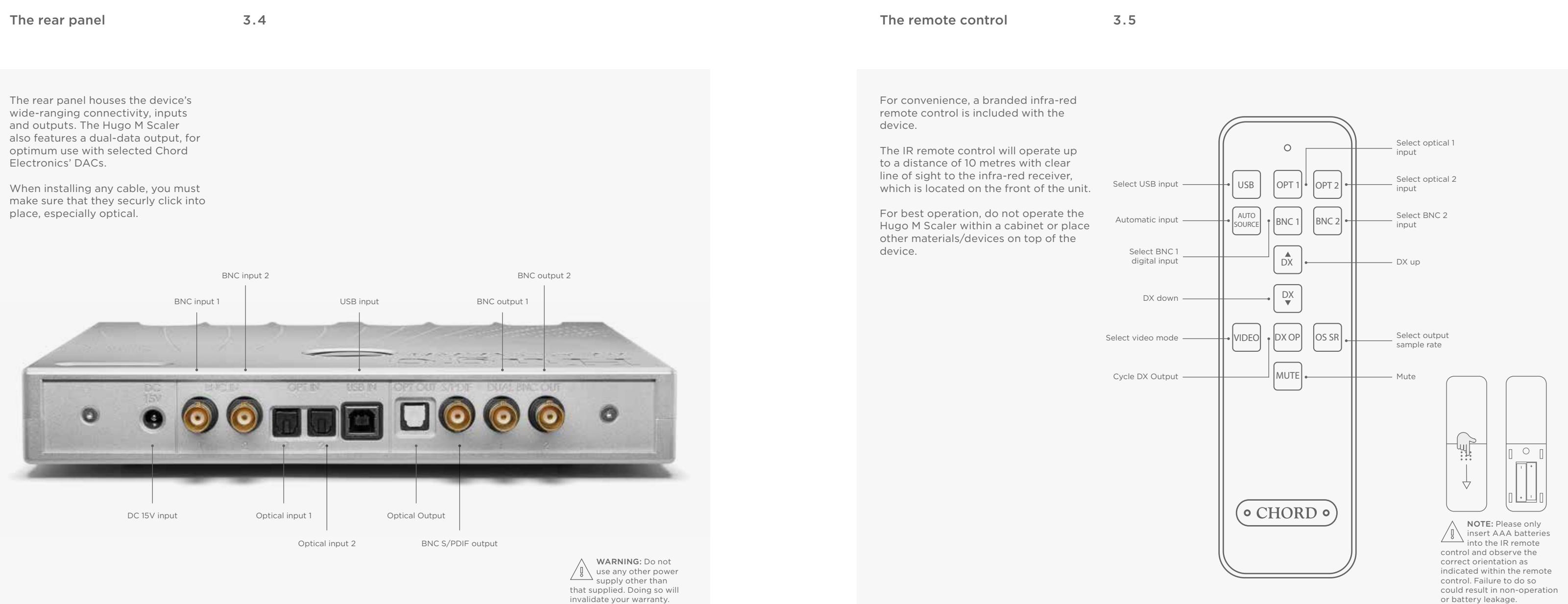

**\_**

**\_**

Setting up Hugo M Scaler

- 4.0
- 4.1 Placement
- 4.2 Connecting an input to Hugo M Scaler & input selection
- 4.3 Connecting Hugo M Scaler to Hugo TT 2
- 4.4 Connecting Hugo M Scaler to another DAC
- 4.5 Output sample rate settings

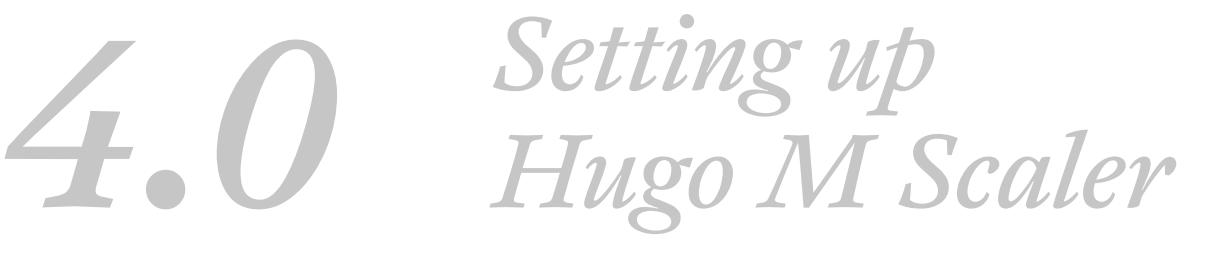

**\_**

Chord Electronics **Hugo M Scaler |** Manual

**\_**

### Placement 4.1 Connecting an input to Hugo M 4.2 Scaler & input selection

4.1 Placement 4.2 Connecting an input to Hugo M Scaler & input

selection

- 4.3 Connecting Hugo M Scaler to Hugo TT 2
- 4.4 Connecting Hugo M Scaler to another DAC
- 4.5 Output sample rate settings
- 4.1 Placement 4.2 Connecting an input to Hugo M Scaler & input selection
- 4.3 Connecting Hugo M Scaler to Hugo TT 2
- 4.4 Connecting Hugo M Scaler to another DAC
- 4.5 Output sample rate settings

Whilst the Hugo M Scaler operates normally within a stack of Chord Electronics Table Top (TT) components, such as the Hugo TT 2, it is recommended that you allow the device to breathe. Allocating 10cm of space around it to convection-cool during operation is advised. If possible, do not place the unit(s) inside a cabinet.

As the infra-red remote control requires a direct line of sight to the viewing portal, please avoid placing objects in front of either device.

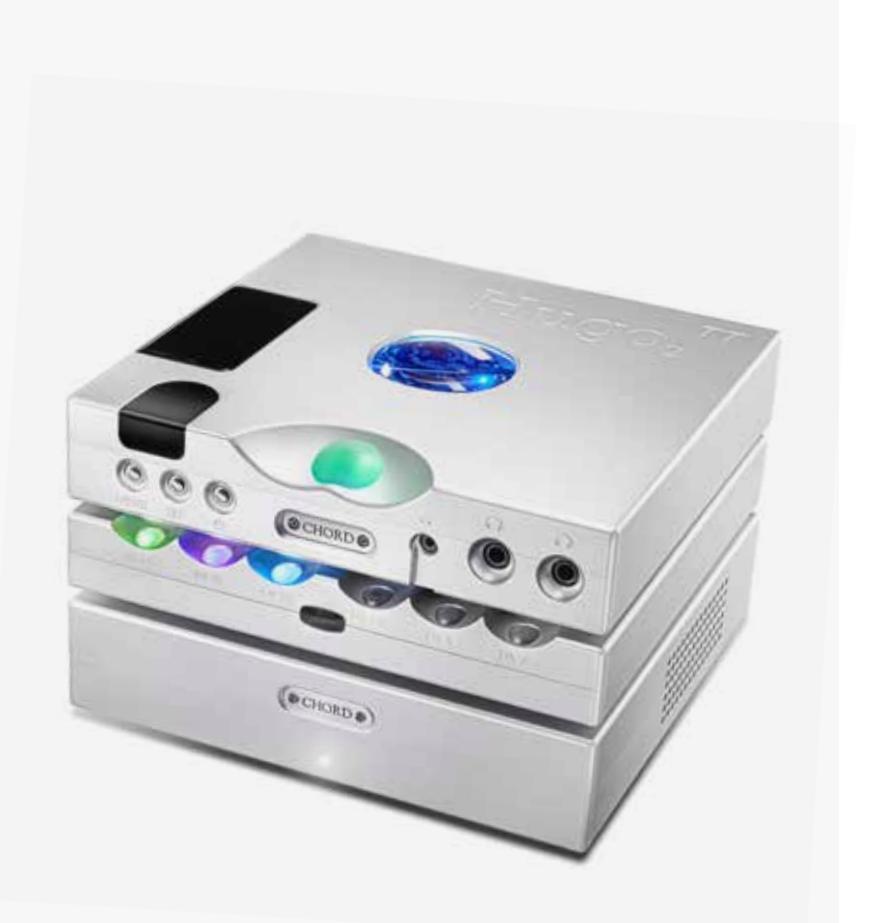

In order for the Hugo M Scaler to upscale, you must connect the digital output of your audio playback device, for example, computer via USB or CD transport via BNC, to the Hugo M Scaler directly instead of to your existing DAC. M Scaler's output can then be connected to a DAC.

You can select your input via the input selection switch on the front panel of Hugo M Scaler. Please make sure to select the approproate output on your playback device.

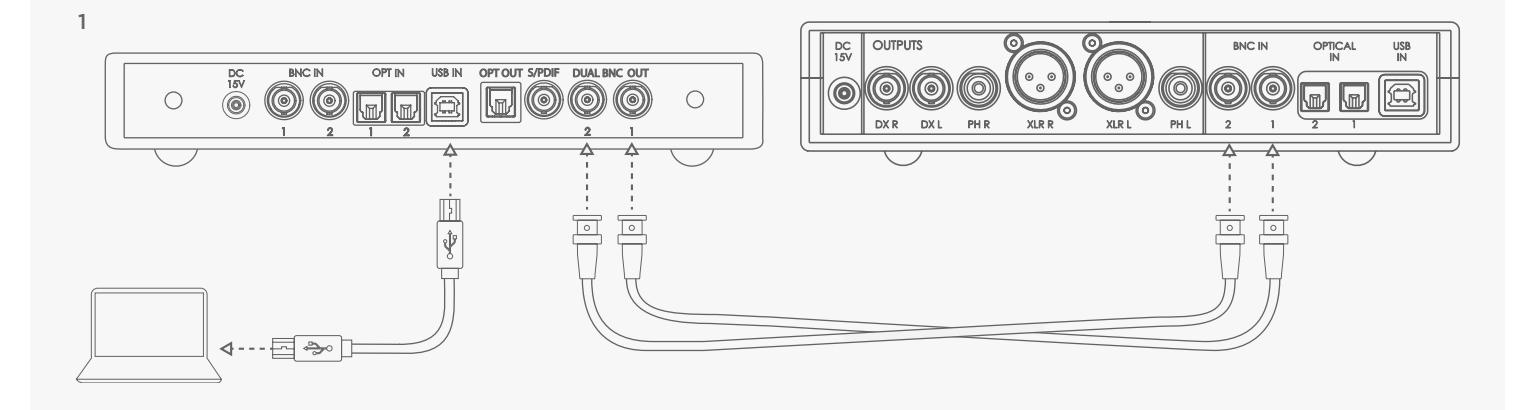

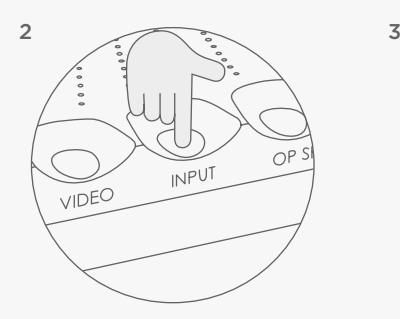

Input selection colours

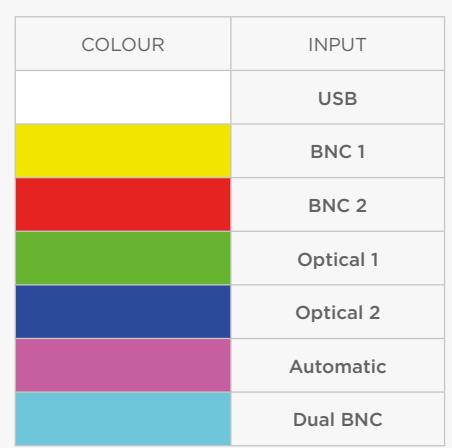

**\_**

Connecting Hugo M Scaler to Hugo TT 2

4.3

4.1 Placement 4.2 Connecting an input to Hugo M Scaler & input

selection

4.3 Connecting Hugo M Scaler to Hugo TT 2 4.4 Connecting Hugo M Scaler

to another DAC 4.5 Output sample rate settings Chord Electronics **Hugo M Scaler |** Manual

**\_**

## Connecting Hugo M Scaler to another DAC

## 4.4

- 4.1 Placement
- 4.2 Connecting an input to Hugo M Scaler & input selection
- 4.3 Connecting Hugo M Scaler to Hugo TT 2
- 4.4 Connecting Hugo M Scaler to another DAC
- 4.5 Output sample rate settings

- 1) Turn off the Hugo M Scaler, Hugo TT 2 and any other connected equipment
- 2) Locate BNC Output 1 on the Hugo M Scaler and connect to BNC Input 1 on Hugo TT 2
- 3) Locate BNC Output 2 on the Hugo M Scaler and connect to BNC Input 2 on Hugo TT 2
- 4) Turn on all equipment, including the Hugo M Scaler and Hugo TT 2

Using the supplied BNC cables, it is simple to connect the Hugo M Scaler to the Hugo TT 2:

- 4) Select the appropriate input on the DAC
- 5) Connect the output of the device you wish to play music from to the digital inputs of the Hugo M Scaler
- 6) Initiate music playback via the Hugo M Scaler

5) Cycle through the inputs on Hugo TT 2 until 'DBNC' is displayed

- 6) Connect the output of the device you wish to play music from to the digital inputs of the Hugo M Scaler
- 7) Initiate playback

Although the Hugo M Scaler is optimised for use with Chord Electronics' DACs, especially for the full 768kHz upscaling/decoding performance, the Hugo M Scaler can be connected to a third-party DAC to increase performance.

Connection to a third-party DAC can be made either via the available BNC output, or the optical output. The dualdata BNC outputs must not be used with non-Chord Electronics DACs.

- 1) Turn off both the Hugo M Scaler and any connected equipment
- 2) Locate the S/PDIF output connector or the Optical output and successfully connect to the corresponding input on the chosen DAC
- 3) Turn on all equipment including the Hugo M Scaler

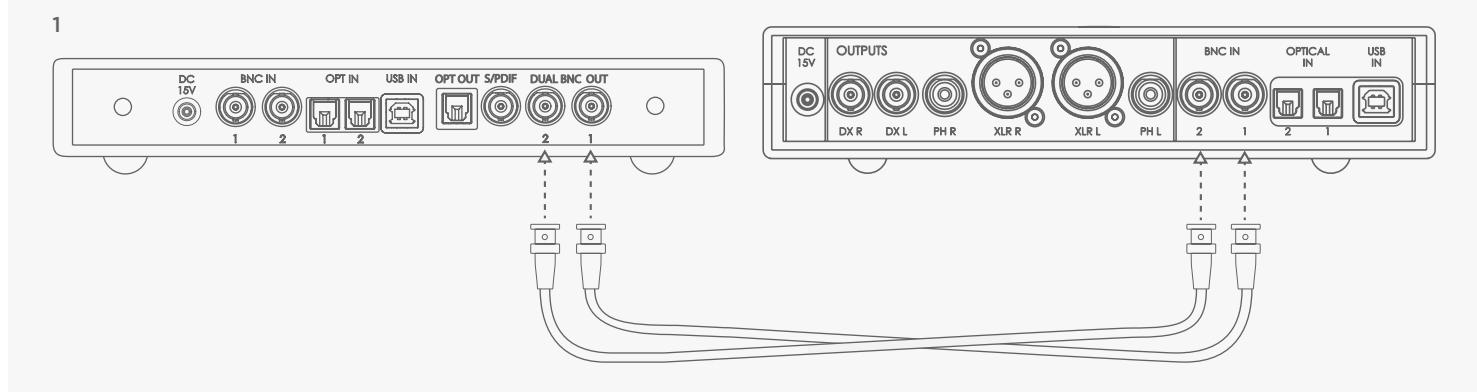

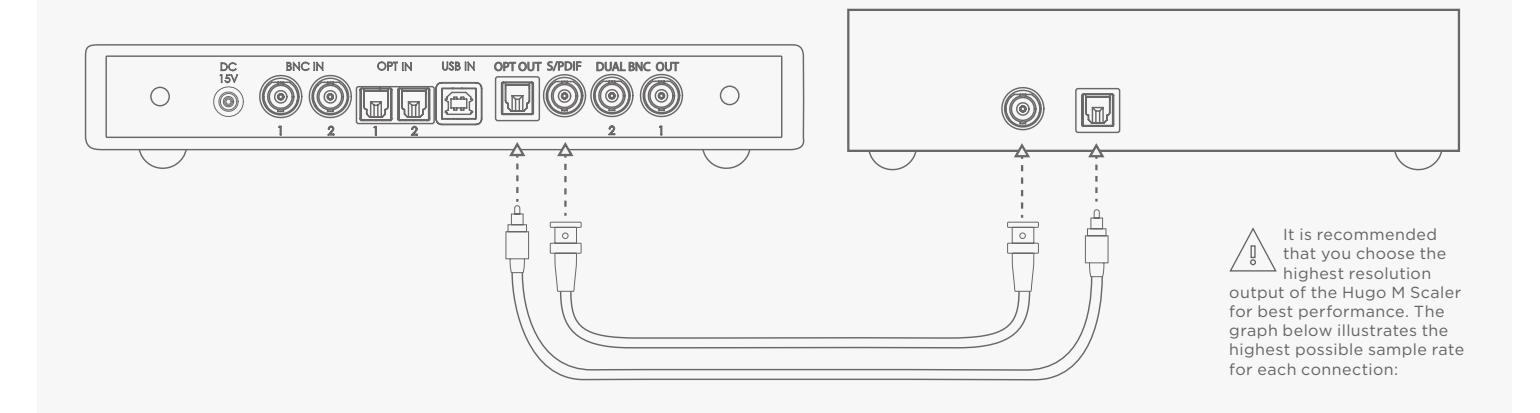

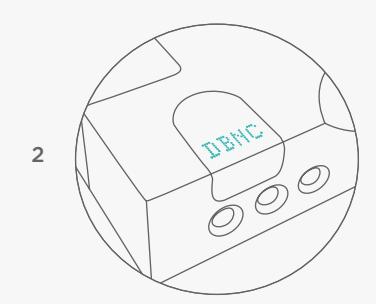

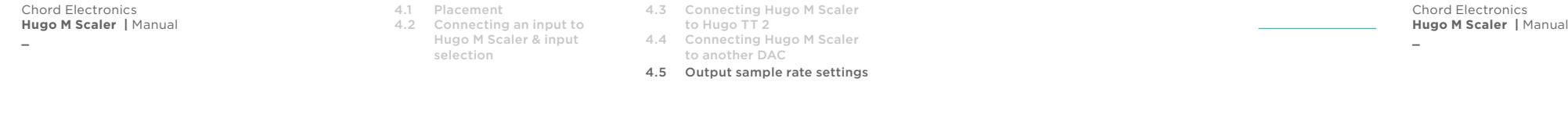

## Output sample rate settings 4.5

Output sample rate settings 4.5

- 
- 4.1 Placement 4.2 Connecting an input to Hugo M Scaler & input selection
- 
- 4.3 Connecting Hugo M Scaler to Hugo TT 2 4.4 Connecting Hugo M Scaler to another DAC
- 4.5 Output sample rate settings

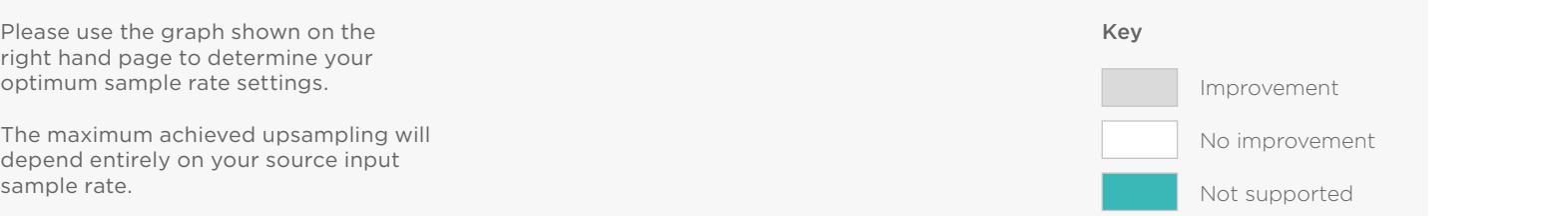

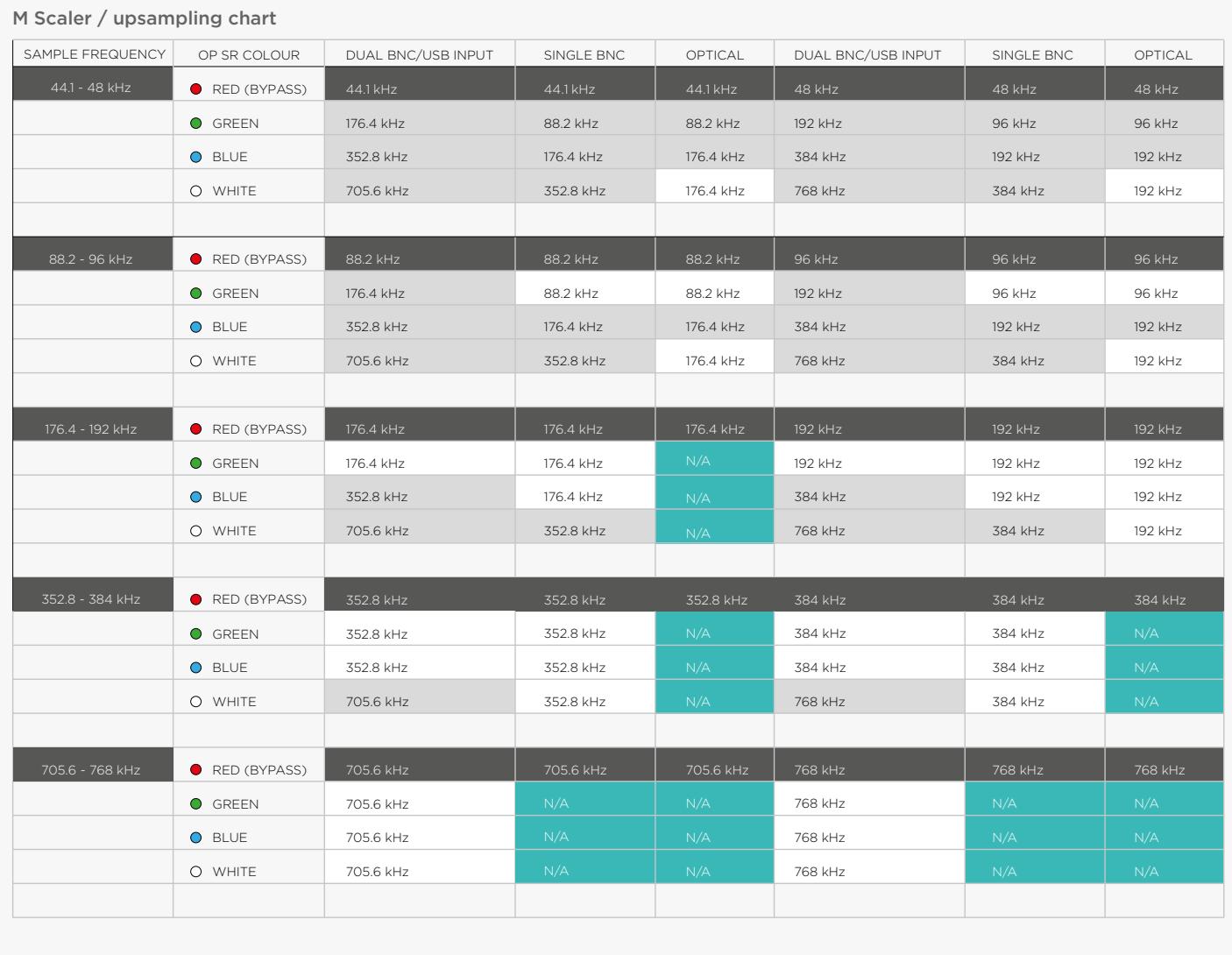

**\_**

**\_**

How to navigate the menus 5.0

- 
- 5.1 Basic navigation
- 5.2 Video mode

## *5.0 How to navigate the menus*

With each press of the Hugo M Scaler's available buttons, you will cycle through the available options; no further interaction is required to make the section active: it automatically engages.

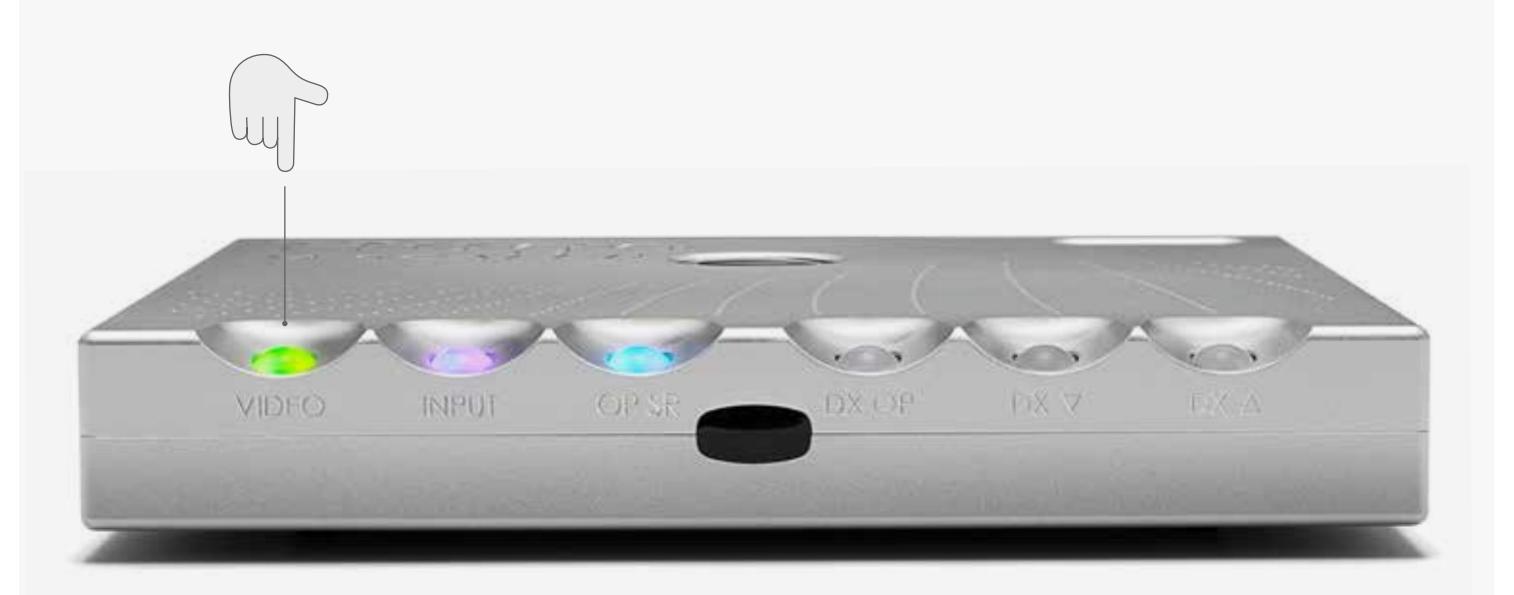

The Hugo M Scaler is a highly flexible standalone upscaler that is not only designed to be used with music, but with video, too. You can playback video via a computer/laptop/server or a Bluray player etc. to get the best audio quality from video soundtracks.

However, if playing back video content with the video filter off the enormous processing capabilities of Hugo M Scaler may introduce an undesired latency. This can appear as if the sound is not syncronising with the on-screen content. To counteract this, the Hugo M Scaler can be put into 'Video mode'. This mode will not change the upscaled sample rate, however, it will decrease the number of operating 'taps' (how hard the device is working to reproduce the original waveform), in order to decrease any latency.

Video filter off: The full 1-million tap upsampling performance is available for all music and audio playback. This mode is not recommended for video playback.

Video filter on: The tap-length is moderately reduced to allow for a latency reduction. This mode is recommended for video but not music playback.

Automatic: This mode will detect when video is being played by looking for a 48kHz digital audio signal. If a 48kHz signal is detected, the Hugo M Scaler will automatically switch the video filter on and display a cyan colour light, otherwise. a yellow light will be displayed to indicate that music playback is in progress.

**\_**

Chord Electronics **Hugo M Scaler |** Manual

**\_**

Basic navigation 5.1 Video mode 5.2

5.1 Basic navigation 5.2 Video mode

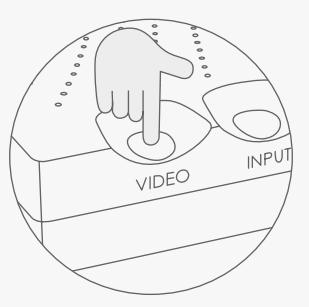

Video mode selection

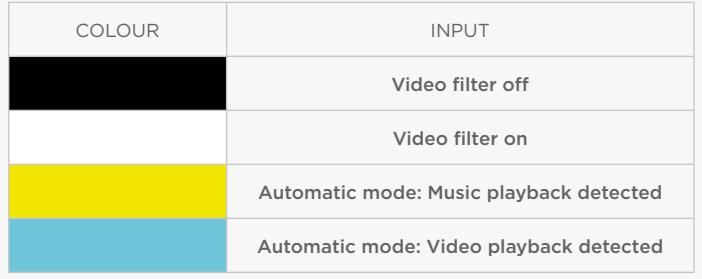

**\_**

**\_**

Special features 6.0

- 
- 6.1 Dimming the brightness
- 6.2 Galvanic isolation

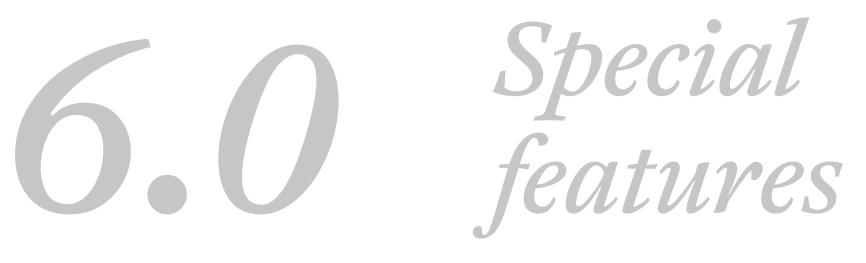

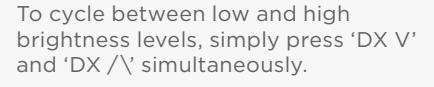

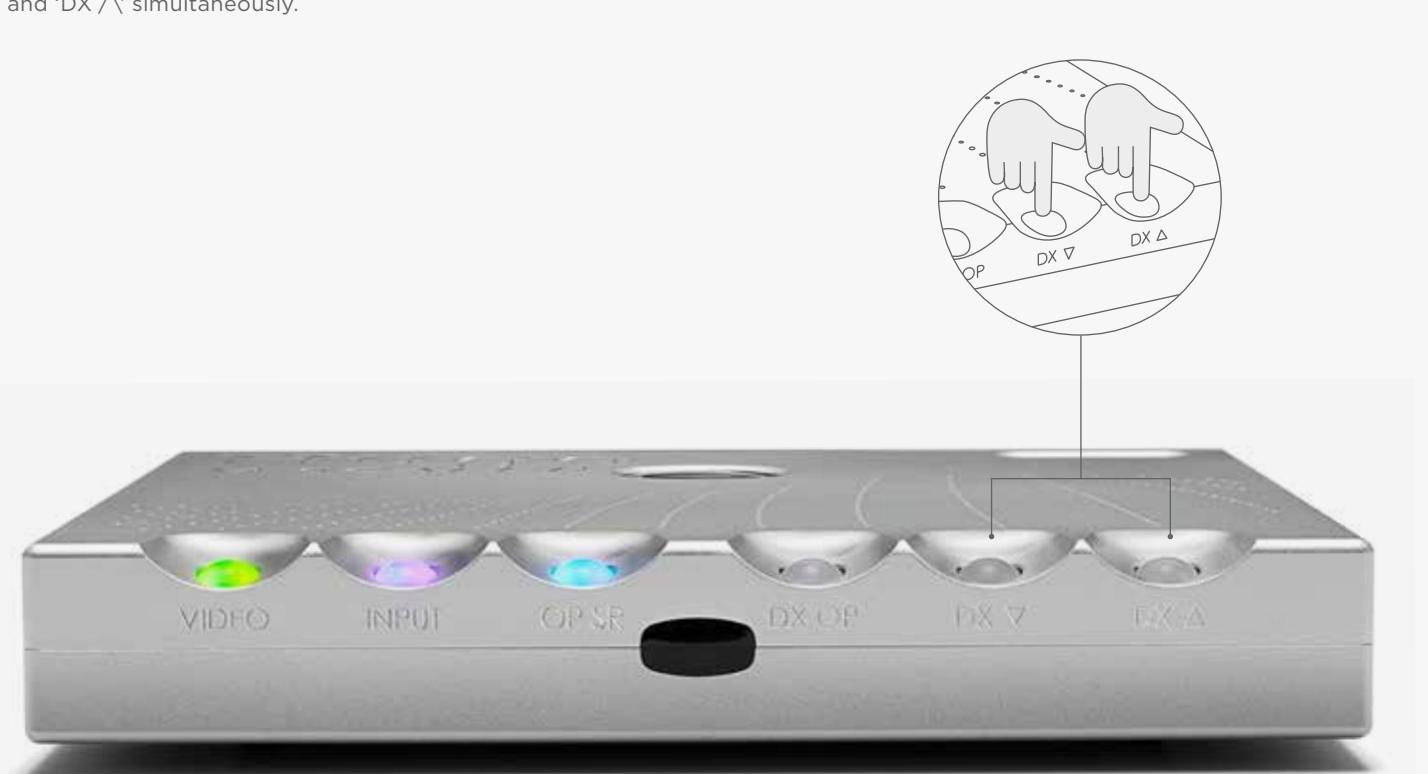

Galvanic isolation involves isolating the power rails of the data USB input, allowing for greater sonic performance.

The Hugo M Scaler features a Class 2 Type-B USB input with this protection. Galvanic isolation also features on the dual-BNC outputs.

No special attention or cables are required to allow the Hugo M Scaler to function in this mode. However, the usual USB +5V rail will need to be present.

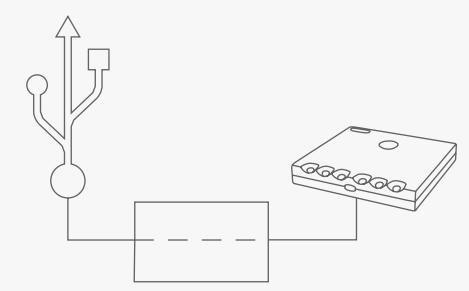

**\_**

Dimming the brightness and the state of the state of the Galvanic isolation and the brightness of the Galvanic isolation and the Galvanic isolation and  $6.2$ 

## 6.1 Dimming the brightness 6.2 Galvanic Isolation

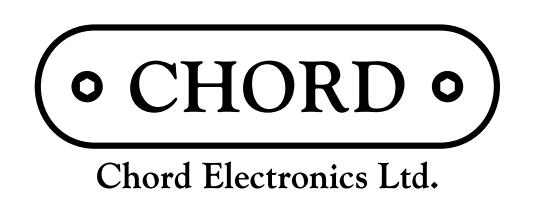

## THIS IS PURE AUDIO

**\_** 

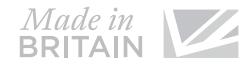

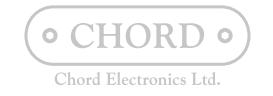

OOOOOOOO THIS IS PURE AUDIO 00000000